# 口演座長の皆様へ

- 1.座長の方は、学会参加受付終了後、ご担当セッションの開始 15 分前までに会場内の「次座長席」へご着席く ださい。
- 2.セッション開始、終了のアナウンスはしませんので、定刻になりましたら、セッションの進行をお願いいた します。
- 3.セッション中は発表・討論時間を遵守いただき、円滑なプログラム進行にご協力いただきますようお願いい たします。
- 4.発表・質疑応答の時間は以下の通りです。

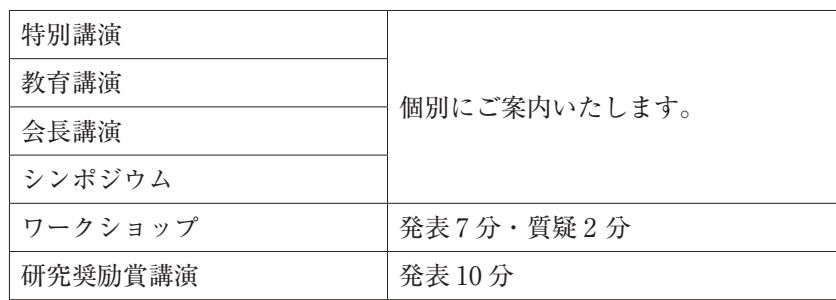

## ■質疑応答について

- ・質問者はあらかじめマイクの前に整列のうえ、座長の指示に従ってください。
- ・質問を始める前に所属、氏名を述べてください。
- ・時間の都合上、途中で打ち切ることもありますので、ご了承ください。

# ポスター座長の皆様へ

1.座長の方は、学会参加受付終了後、ご担当セッションの開始 15 分前までにポスター会場前の受付にお越しく ださい。

 ポスター座長受付:仙台国際センター会議棟 2 階「桜」前

- 2.セッション開始のアナウンスはしませんので、定刻になりましたら、セッションの進行をお願いいたします。
- 3.指示棒を準備いたします。スピーカー、マイクは使用しません。
- 4.セッション中は発表・討論時間を遵守いただき、円滑なプログラム進行にご協力いただきますようお願いい たします。
- 5.発表・討論時間は以下の通りです。

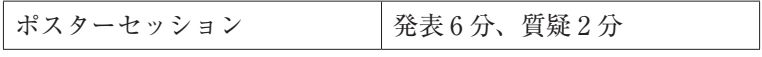

6.若手ポスター賞

各セッションから1名、若手ポスター賞を選出していただきます。 詳細につきましては別途ご案内いたします。

# 口演演者の皆様へ

- 1.発表用スライドは英語、日本語は問いません。口頭での使用言語もどちらでも構いません。
- 2. 利益相反 (conflict of interest : COI) について、筆頭演者自身の過去1年間における発表内容に関連する企 業や営利を目的とする団体に関わる利益相反の有無をスライドの冒頭または最後に開示してください。(共 同演者のものは開示不要)

#### 1.発表時間

 発表時間について

 各セッションの発表・討論等の時間は下記のとおりです。 プログラムの進行に支障のないよう発表時間は厳守してください。

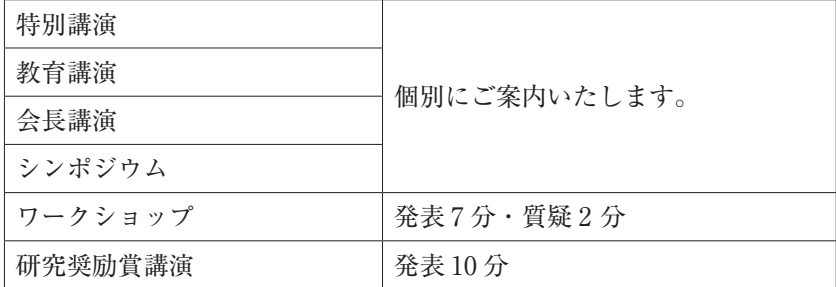

## 2.発表形式

PC プレゼンテーション (1 面) のみとします。

ご口演は、データの持込み・PC の持込みどちらでも可能です。 Macintosh をご利用の方は、ご自身の PC 持 ち込みを推奨します。

## 3. PC 受付

 場所:仙台国際センター会議棟 2 階「小会議室 4」

日時:7月20日(木) 8:00~17:00

 $7$ 月 21 日(金) 8:00 ~ 15:30

 ※ご担当セッションの開始 40 分前までに PC 受付にお越しいただき、発表データの試写を行い、データをお 預けください。

## 4.発表

- ・演者は担当セッション開始時刻の 10 分前までに、講演会場左手前方の次演者席にご着席ください。
- ・演台にモニター、マウス、キーパッドを用意いたしますので、演者自身の操作で進めてください。
- ・発表時間の終了 1 分前に黄ランプ、終了は赤ランプでお知らせいたします。
- ・討論時間については座長の指示に従ってください。
- ・お預かりしたデータは会終了後に責任を持って消去させていただきます。

#### 5.口演発表データ作成方法

#### 【PC 発表(PowerPoint)データ持込みによる発表の場合】

1) スライドのサイズは 16:9 で作成ください。口頭発表は、すべて PC 発表 (PowerPoint) のみといたします。

2) PC 発表 (PowerPoint) データは、Microsoft PowerPoint 2019 以降のバージョンで作成してください。 ※規定外のバージョンで作成された発表データは、表示に不具合が生じる可能性があります。

- 3) PC 発表(PowerPoint)データは、作成に使用された PC 以外でも必ず動作確認を行っていただき、USB フラッシュメモリーにてご持参ください。
- 4) フォントは特殊なものでなく、PowerPoint に設定されている標準フォントをご使用ください。また、ご 自身の PC 以外でも文字化け等がなくデータを読み込めるかどうかを事前にご確認ください。 〈データの作成環境〉 アプリケーション:Windows MS PowerPoint 2019、2021
	- フォント(日本語):MS ゴシック、MSP ゴシック、MS 明朝、MSP 明朝
	- フォント(英 語):Arial、Century、Century Gothic、Times New Roman
- 5)発表データは学会終了後、事務局で責任を持って消去します。
- 6)発表者ツールはご使用できません。 動画を使用する場合、なるべく PowerPoint 本体に埋め込み挿入し、動画ファイル単体は Windows 標準 状態のコーデックで再生できるものを使用してください。

#### 【パソコン 本体持込による発表の場合】

- 1)Macintosh で作成した場合は、ご自身の パソコン本体持ち込みを推奨します。
- 2) 会場で使用する PC ケーブルコネクタの形状は、HDMI です。この出力端子を持つ パソコンをご用意いた だくか、この形状に変換するコネクタを必要とする場合には必ずご持参ください。電源ケーブルもお忘れ なくお持ちください。
- 3)再起動をすることがありますので、パスワード入力は " 不要 " に設定してください。
- 4)スクリーンセーバーならびに省電力設定は事前に解除しておいてください。

# ポスター演者の皆様へ

発表用ポスターは英語、日本語は問いません。口頭での使用言語もどちらでも構いません。 ポスター掲示・発表・撤去スケジュール

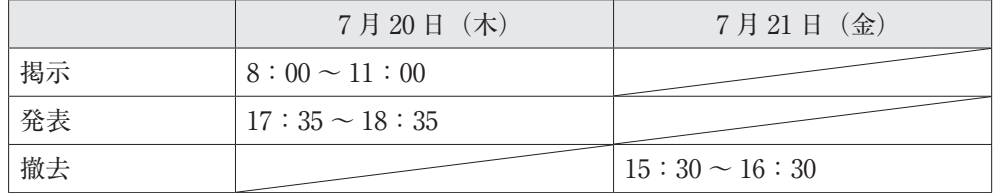

※ポスター掲示用ピンは、各ポスターパネルに準備しております。 ※ポスター掲示・撤去については、所定の時間内に行っていただきますようお願いいたします。 ※発表と討論は、座長の指示のもと、ご自身のポスターの前で行います。発表時間は下記のとおりです。

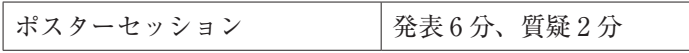

※セッション開始時刻をご確認の上、10 分前までにはご自身のパネル前にお越しください。 ※撤去時間を過ぎても掲示してあるポスターは事務局にて処分いたします。 ※ポスター発表の詳細・最新情報については学術集会のホームページをご確認ください。